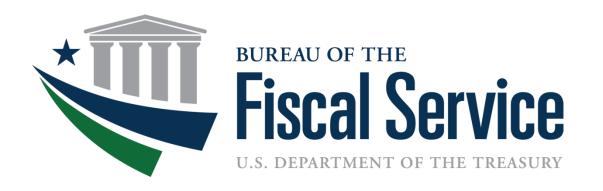

# Intragovernmental Transactions Working Group (ITWG)

January 9, 2018

# Today's Agenda

- Team Introductions
- G-Invoicing Release 2.1 Overview
- Preparing for Onboarding to G-Invoicing
- Next Steps

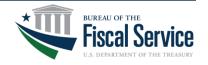

### G-Invoicing Team Introductions

# Program Mgmt./Agency Outreach Support, Fiscal Service

- Matt Conrad, Project Manager, Intragovernmental Branch
- Keith Jarboe, IGT Agency Outreach, Project Support Division

# Agency Onboarding and Implementation, Federal Reserve Bank of St. Louis (FRB STL)

- Jennifer Robinson, G-Invoicing Business Program Manager
- Robert Mattison, Agency Implementation Team (AIT) Manager
- Doug Larson, Project Manager
- George Pierce, AIT
- Lena Napolitano, AIT
- Will Beedie, AIT
- Shelley Sadler, AIT

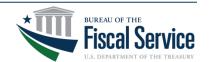

#### G-Invoicing Release 2.1 Overview

- Targeted for Implementation in Production on 3/26/2018
- Permits Governmentwide use of G-Invoicing to broker General Terms and Conditions (GT&C)
- Modifies GT&C functionality to support internal drafts and multiple approvals
- Implements reporting service framework
  - User Identity Report
- Aligns GT&C functionality with the Federal Intragovernmental Data Standards (FIDS)

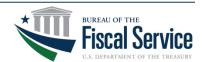

#### GT&C Updates

- Updated GT&C Document States
  - Internal Draft: Draft GT&C viewable only by initiator
  - Shared Draft: Draft GT&C shared by initiator for their trading partner to complete
- New GT&C Roles
  - Creator and Final Approver
- Aligns GT&C functionality with the Federal Intragovernmental Data Standards (FIDS)
- List of active partners by ALC will be maintained and published by Fiscal Service
  - "Active" means that the ALC is reviewing and approving GT&Cs
- Trading Partner Bullpen
  - Allows an FPA to establish an agreement with an inactive trading partner ALC

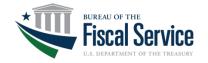

# G-Invoicing 2.1 GT&C Creation Process

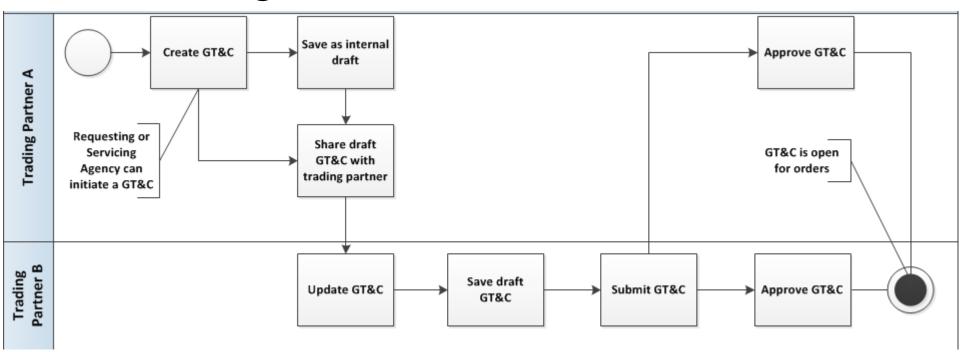

- If both trading partners are active in G-Invoicing, GT&Cs can be approved and "Open for Orders"
- If one trading partner is active in G-Invoicing and their trading partner's ALC is inactive (in the bullpen), draft can be shared with your trading partner
- If one trading partner is active in G-Invoicing and cannot find their trading partner's ALC, reach out to Fiscal Service at <a href="mailto:igt@fiscal.treasury.gov">igt@fiscal.treasury.gov</a>
- Each trading partner can assign the following user roles: GT&C Initiator, GT&C
   Manager, Approver 1 and Approver 2

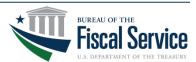

#### Reports

#### User Identity Report

| Disburser Account | User ID   | Name              | E-mail            | Phone      | Status | Manager   | Role                 | Data Access Group | Access Group Type |
|-------------------|-----------|-------------------|-------------------|------------|--------|-----------|----------------------|-------------------|-------------------|
| Test Disb Account | Guy123    | guy m man         | test@test.com     | 1234567890 | Active | Mana12345 | GT&C Manager         | Test Group 1      | Secondary         |
|                   |           |                   |                   |            |        |           | GT&C Manager         | Test Group 2      | Secondary         |
|                   |           |                   |                   |            |        |           | GT&C Manager         | Test Group 3      | Secondary         |
|                   |           |                   |                   |            |        |           | GT&C Approver        | Test Group 1      | Secondary         |
| Test Disb Account | Mana12345 | mr I manager      | email@email.com   | 567891000  | Active | Guy123    | User Administrator   | Group 7           | Primary           |
|                   |           |                   |                   |            |        |           | Config Administrator |                   |                   |
| Test Disb Account | Test12345 | first Middle Last | test@email.com    | 123678901  | Active | Mana12345 | User Administrator   | Group 7           | Primary           |
| ZZZ Account       | User789   | First M Name      | address@email.com | 1112223330 | Active | User789   | User Administrator   | ZZZ Group         | Primary           |

#### Update "advanced search" GT&C report

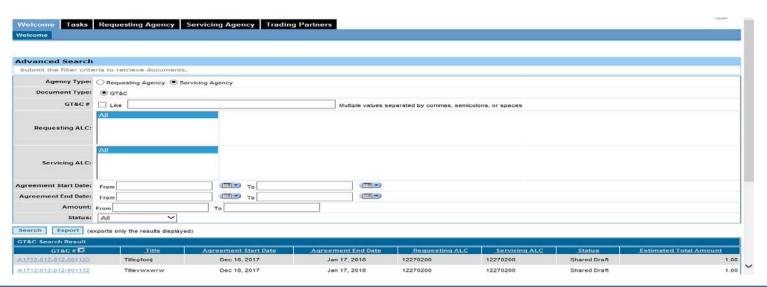

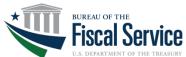

#### Other Updates

- User Manager
  - "User Manager" field specifies who is responsible for annually recertifying a user's access
  - Field will be required when users are added to the system
- Administrator in multiple accounts
  - One user can have administrator roles across multiple Disburser Accounts simultaneously
  - Users can toggle between accounts after signing in with one user ID/PW combination

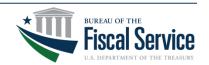

### **Treasury Support**

- G-Invoicing Workgroups
  - Intragovernmental Workgroup (ITWG)
- Outreach and Onboarding Resources
  - Request a G-Invoicing Focus Group to provide overview to FPA key stakeholder group
  - Request AIT Resource to begin onboarding process by sending a request to <a href="mailto:igt@fiscal.treasury.gov">igt@fiscal.treasury.gov</a>

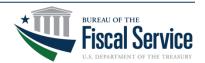

## **Treasury Support**

#### Office Hours

- Q&A sessions held focused on G-Invoicing Onboarding
- Sign Ups will be posted on Fiscal Service Events
   Page
- Small, group sessions to assist FPAs who are actively working through their onboarding and implementation
- FPAs should attempt to bring at least one trading partner that is also working through their implementation

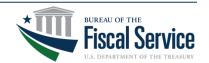

#### Internal Preparation

- Review reference material (Fiscal Service Page)
  - G-Invoicing overview and User Guides
  - Federal Intragovernmental Data Standard (FIDS)
- Identify your stakeholders
- Inventory Existing Agreements
  - Determine LOE for inputting GT&Cs based on ALC
  - Organize agreements by Trading Partner
- Map Agreement Process
- Document organizational hierarchy and desired access to Buy/Sell GT&Cs

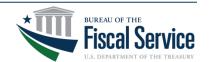

### **User Training**

- "Train the Trainer" approach for training of initial agency users
  - Onsite training of Admins and Users
  - Training material will be made available to support training approach
- Computer Based Training (CBTs)
  - Available on Fiscal Service Website
    - Creating a GT&C
    - Establishing an Access Model Structure
- Signup available on Fiscal Service Website Late-January for:
  - Fiscal Service hosted G-Invoicing Workshops in Crystal City Virginia
  - G-Invoicing r2.1 webinar

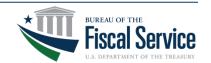

#### Establish Disburser Account

- Work with AIT to complete Account Enrollment Form
- Establish and test account in QA environment
  - Test access model configuration
- Establish Production Account
  - Apply configurations tested in QA to Production
  - Create Production Users and assign Roles and Data Access

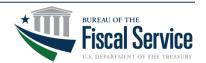

#### **Brokering Agreements**

- April 2018 Agencies can begin brokering agreements governmentwide in G-Invoicing
- Buyer or Seller can initiate
- Trade with Agency Account or Bullpen ALC
- Determine Agency GT&C process
  - Agreements brokered/signed in G-Invoicing
  - Agreements brokered manually; signed in G-Invoicing
  - Agreements brokered manually, signed outside of G-Invoicing, then uploaded as a completed PDF
- Up to two signatures per trading partner in G-Invoicing

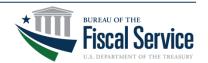

### Potential Next Steps

- Reach out to your Shared Service Provider (SSP), if applicable
- Request AIT Resource to begin onboarding process by sending a request to <a href="mailto:igt@fiscal.treasury.gov">igt@fiscal.treasury.gov</a>
- Determine personnel to take part in implementation/rollout
- Distribute/review G-Invoicing Reference Material
- Register users for the G-Invoicing workshop
- Attend Release 2.1 Webinars
- Participate in G-Invoicing "Office Hours"

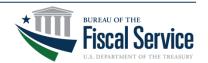

#### Questions

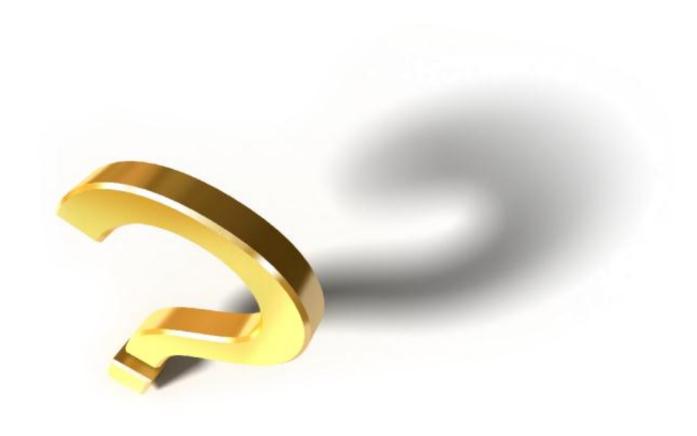

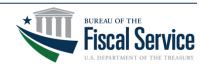